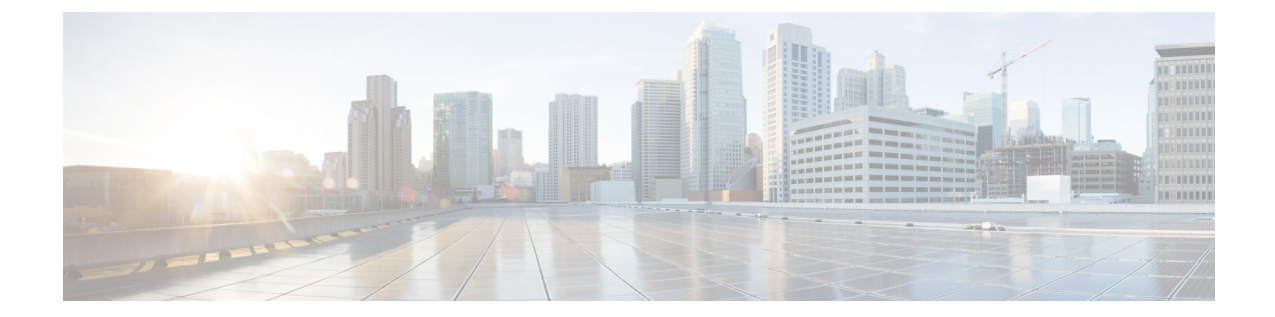

# コンフィギュレーションの置換とロール バック

- [コンフィギュレーションの置換とロールバックの前提条件](#page-0-0) (1 ページ)
- [コンフィギュレーションの置換とロールバックの制約事項](#page-1-0) (2 ページ)
- [コンフィギュレーションの置換とロールバックについて](#page-1-1) (2 ページ)
- [コンフィギュレーションの置換とロールバックの使用方法](#page-4-0) (5 ページ)
- [コンフィギュレーションの置換とロールバックの設定例](#page-12-0) (13 ページ)
- [コンフィギュレーションの置換およびコンフィギュレーションのロールバックの機能履歴](#page-14-0) と情報 (15 [ページ\)](#page-14-0)

# <span id="page-0-0"></span>コンフィギュレーションの置換とロールバックの前提条 件

コンフィギュレーションの置換とロールバックの機能に対する入力となるコンフィギュレー ション ファイルの形式は、標準の Cisco ソフトウェア コンフィギュレーション ファイルの、 次に示すインデント規則に準拠している必要があります。

- 新しい行のすべてのコマンドは、コマンドがコンフィギュレーションサブモードにない限 り、インデントなしで開始します。
- レベル1コンフィギュレーションサブモード内のコマンドは、スペース1個分インデント します。
- レベル2コンフィギュレーションサブモード内のコマンドは、スペース2個分インデント します。
- 以下、続くサブモード内のコマンドは、同じようにインデントします。

これらのインデント規則には、ソフトウェアが **show running-config** や **copy running-config** *destination-url* などのコマンドのコンフィギュレーション ファイルを作成する方法が記述され ています。シスコ デバイスで生成されるコンフィギュレーション ファイルは、いずれもこう した規則に従います。

2つのコンフィギュレーションファイル(現在の実行コンフィギュレーションと、保存された 置換用コンフィギュレーション)を合わせたサイズより大きな空きメモリが必要です。

# <span id="page-1-0"></span>コンフィギュレーションの置換とロールバックの制約事 項

デバイスに、2 つのコンフィギュレーション ファイル(現在の実行コンフィギュレーション と、保存された置換用コンフィギュレーション)を合わせたサイズより大きな空きメモリがな い場合、コンフィギュレーション置換操作は実行されません。

ネットワークデバイスの物理コンポーネント(物理インターフェイスなど)に関連する特定の Cisco コンフィギュレーション コマンドは、実行コンフィギュレーションについて追加または 削除することはできません。たとえば、コンフィギュレーション置換操作を行っても、そのイ ンターフェイスがデバイス上に物理的に存在する場合、現在の実行コンフィギュレーションか ら **interface ethernet 0** コマンド行を削除することはできません。同様に、**interface ethernet 1** コマンド行は、そのようなインターフェイスがデバイス上に物理的に存在しない場合、実行コ ンフィギュレーションに追加することはできません。コンフィギュレーション置換操作でこの タイプの変更を試行すると、その特定のコマンド行が失敗したことを示すエラーメッセージが 表示されます。

非常にまれなケースですが、ルータをリロードしないと特定の Cisco コンフィギュレーション コマンドを実行コンフィギュレーションから削除できないことがあります。コンフィギュレー ション置換操作でこのタイプのコマンドの削除を試行すると、その特定のコマンド行が失敗し たことを示すエラー メッセージが表示されます。

## <span id="page-1-1"></span>コンフィギュレーションの置換とロールバックについて

### 設定アーカイブ(**Configuration Archive**)

Cisco IOS コンフィギュレーション アーカイブは、**configure replace** コマンドを使用するコン フィギュレーションのロールバック機能を強化するために、Cisco IOS コンフィギュレーショ ンファイルのアーカイブの保存、編成、管理を行うことを目的とした機能です。この機能の導 入前にも、実行コンフィギュレーションのコピーを **copy running-config** *destination-url* コマン ドを使用して保存し、ローカルやリモートに置換ファイルを保管できました。ただし、この方 法ではファイルの自動管理を行うことはできませんでした。一方、コンフィギュレーションの 置換とロールバック機能では、実行コンフィギュレーション ファイルを自動的に Cisco IOS コ ンフィギュレーションアーカイブに保存できます。アーカイブされたファイルはコンフィギュ レーションのチェックポイントとして参照することができ、**configure replace** コマンドを使用 して以前のコンフィギュレーション状態に戻すために利用できます。

**archive config** コマンドを使用すると、Cisco IOS コンフィギュレーションをコンフィギュレー ションアーカイブに保存できます。その場合、標準のディレクトリとファイル名のプレフィク

スが使用され、バージョン番号(およびオプションでタイムスタンプ)が自動的に付加されま す。バージョン番号は連続したファイルを保存するごとに、1 つずつ大きくなります。この機 能により、保存した Cisco IOS コンフィギュレーション ファイルを一貫して識別できます。 アーカイブに保存する実行コンフィギュレーションの数は指定することができます。アーカイ ブ内のファイル数が上限値に達すると、次に最新のファイルが保存されるときに、最も古い ファイルが自動的に消去されます。**show archive** コマンドを使用すると、Cisco IOS コンフィ ギュレーション アーカイブに保存されているすべてのコンフィギュレーション ファイルに関 する情報が表示されます。

コンフィギュレーション ファイルを保存する Cisco IOS コンフィギュレーション アーカイブ は、**configure replace** コマンドで使用することによって、FTP、HTTP、RCP、TFTP のファイ ル システム上に配置できます。

## コンフィギュレーションの置換

**configurereplace** 特権 EXEC コマンドにより、現在の実行コンフィギュレーションを、保存し ておいた Cisco IOS コンフィギュレーション ファイルで置換することができます。この機能 は、コンフィギュレーションを保存しておいた状態へ戻すために使用することができ、そのコ ンフィギュレーション状態が保存された後にどのような変更が加えられても、効果的にロール バックさせることができます。

**configurereplace** コマンドを使用するときは、現在の実行コンフィギュレーションと置換する ための、保存された Cisco IOS コンフィギュレーション ファイルを指定する必要があります。 置換ファイルは、Cisco IOS デバイスによって作成された完全なコンフィギュレーション

(**copyrunning-config** *destination-url* コマンドによって作成されたものなど)であることが必要 です。あるいは、置換ファイルを外部的に作成する場合は Cisco IOS デバイスが作成するファ イル形式に完全に準拠していなければなりません。**configurereplace** コマンドを入力すると、 現在の実行コンフィギュレーションが指定された置換コンフィギュレーションと比較され、一 連の diff が生成されます。2 つのファイルの比較に使用されるアルゴリズムは、

**showarchiveconfigdifferences** コマンドで使用されるものと同じです。置換コンフィギュレー ションの状態になるよう、diff の結果が Cisco IOS パーサーによって適用されます。diff のみが 適用されるため、現在の実行コンフィギュレーション上にすでに存在していた設定コマンドを 再適用することにより生じる、潜在的なサービスの中断を避けられます。このアルゴリズムで は、順序に依存するコマンド(アクセスリストなど)へのコンフィギュレーション変更を、複 数のパスプロセスを通して効果的に実行します。通常の環境では、コンフィギュレーション置 換操作の完了に必要なパスは 3 つまでであり、ループ動作を防ぐためのパスは最大 5 つまでに 制限されます。

Cisco IOS**copy** *source-url***running-config** 特権 EXEC コマンドは、保存された Cisco IOS コンフィ ギュレーション ファイルを実行コンフィギュレーションへコピーするためによく使用されま す。**copy** *source-url***running-config** コマンドを **configurereplace** *target-url* 特権 EXEC コマンドの 代わりに使用する場合は、次の大きな違いに注意が必要です。

• **copy** *source-url***running-config** コマンドはマージ動作であり、ソース ファイルと現在の実 行コンフィギュレーションの両方のコマンドがすべて保持されます。このコマンドでは、 現在の実行コンフィギュレーションにのみ含まれ、ソースファイルには存在しないコマン ドが削除されることはありません。これに対し、**configurereplace** *target-url*コマンドでは、

置換ファイルに存在しないコマンドが現在の実行コンフィギュレーションから削除され、 追加する必要のあるコマンドが現在の実行コンフィギュレーションに追加されます。

- **copy** *source-url***running-config**コマンドでは、現在の実行コンフィギュレーションにすでに 存在しているかどうかにかかわらず、ソースファイル中のすべてのコマンドが適用されま す。このアルゴリズムは効率的でない上、場合によってはサービスの停止が発生します。 これに対し、**configure replace** *target-url* コマンドでは適用が必要なコマンドのみを適用 し、現在の実行コンフィギュレーションに存在しているコマンドは再適用されません。
- **copy** *source-url* **running-config** コマンドでは部分的なコンフィギュレーション ファイルも コピー元として使用できますが、**configure replace** *target-url* コマンドの置換ファイルとし て使用できるのは、完全な Cisco IOS コンフィギュレーション ファイルのみです。

コンフィギュレーション置換操作にロック機能が導入されました。**configure replace** コマンド が使用されると、コンフィギュレーション置換中、デフォルトで実行コンフィギュレーション ファイルがロックされます。このロックメカニズムによって、置換動作の実行中に他のユーザ が実行コンフィギュレーションを変更しようとしたために、置換動作の不正終了が発生するこ とを防止できます。**no lock**キーワードを**configure replace**コマンドの実行時に使用すると、実 行コンフィギュレーションのロックをディセーブルにできます。

実行コンフィギュレーションのロックは、コンフィギュレーションの置換動作終了時に自動的 にクリアされます。**showconfigurationlock**コマンドを使用すると、現在実行コンフィギュレー ションに適用されているロックをすべて表示できます。

### 設定のロール バック

ロールバックの概念は、データベースの操作ではトランザクション プロセス モデルに由来し ます。データベーストランザクションでは、あるデータベースのテーブルに一連の変更を加え ることがあります。その後、変更を実行する(変更を恒久的に適用する)か、変更をロール バックする(変更を破棄してテーブルを以前の状態に戻す)かを選択することになります。こ こでロールバックが意味するのは、変更のログを含んだジャーナルファイルが破棄され、何の 変更も加えられないということです。ロールバック操作の結果として、加えた変更が適用され る前の状態に戻ります。

**configurereplace** コマンドを使用することで、以前のコンフィギュレーション状態へ戻ること が可能になり、コンフィギュレーション状態の保存後に加えた変更を効率的にロールバックさ せることができます。Cisco IOS コンフィギュレーション ロールバックは、適用された一連の 変更をもとにロールバック動作を行うのではなく、保存された Cisco コンフィギュレーション ファイルに基づいた特定のコンフィギュレーション状態へ戻るというコンセプトを採用してい ます。このコンセプトは、チェックポイント(データベースの保存されたバージョン)に特定 の状態を保存しておくという、データベースの考え方に類似しています。

コンフィギュレーションのロールバック機能が必要な場合、コンフィギュレーションの変更に 先立って Cisco IOS 実行コンフィギュレーションを保存する必要があります。次に、コンフィ ギュレーションを変更した後に(**configurereplace** *target-url* コマンドを使用し)保存したコン フィギュレーション ファイルを使って変更をロール バックします。保存された Cisco IOS コン

フィギュレーション ファイルならどれでも置換コンフィギュレーションとして指定できるた め、一部のロールバックモデルのように、ロールバックの数が制限されることもありません。

#### コンフィギュレーション ロールバック変更確認

コンフィギュレーションロールバック変更確認機能により、コンフィギュレーション変更の実 行に際して確認を要求するようオプションで設定できます。この確認が受信できない場合、コ ンフィギュレーションは変更が適用される前の状態に戻されます。このメカニズムは、ネット ワーク デバイスとユーザまたは管理アプリケーションとの接続において、コンフィギュレー ション変更に起因する切断を防止するものです。

## コンフィギュレーションの置換とロールバックの利点

- コンフィギュレーションの変更を効率的にロールバックさせて、以前のコンフィギュレー ション状態へ戻ることが可能。
- デバイスをリロードしたり、CLIで実行コンフィギュレーションファイルに加えた変更を 手動で元に戻したりすることなく、現在の実行コンフィギュレーションファイルをスター トアップ コンフィギュレーション ファイルと置換できるため、システムのダウンタイム が減少。
- 保存しておいたどの Cisco IOS コンフィギュレーション状態に戻すことも可能。
- 追加や削除が必要なコマンドだけが影響を受ける場合、デバイスに完全なコンフィギュ レーションファイルを適用することができるため、コンフィギュレーションの変更が簡素 化。
- **configurereplace** コマンドを **copy** *source-url***running-config** コマンドの代用として使用する 場合、現在の実行コンフィギュレーションに存在しているコマンドを再度適用することが ないため、効率が向上し、かつサービス停止のリスクを回避。

# <span id="page-4-1"></span><span id="page-4-0"></span>コンフィギュレーションの置換とロールバックの使用方 法

## コンフィギュレーション アーカイブの作成(**CLI**)

**configure replace** コマンドを使用するために、前提条件となる設定はありません。**configure replace** コマンドと Cisco IOS コンフィギュレーション アーカイブおよび **archive config** コマン ドとの併用は任意ですが、コンフィギュレーションロールバックの使用にあたっては大きな利 点があります。**archive config** コマンドを使用する前に、コンフィギュレーション アーカイブ を設定しておく必要があります。コンフィギュレーションアーカイブの特性を設定するには、 次の作業を実行します。

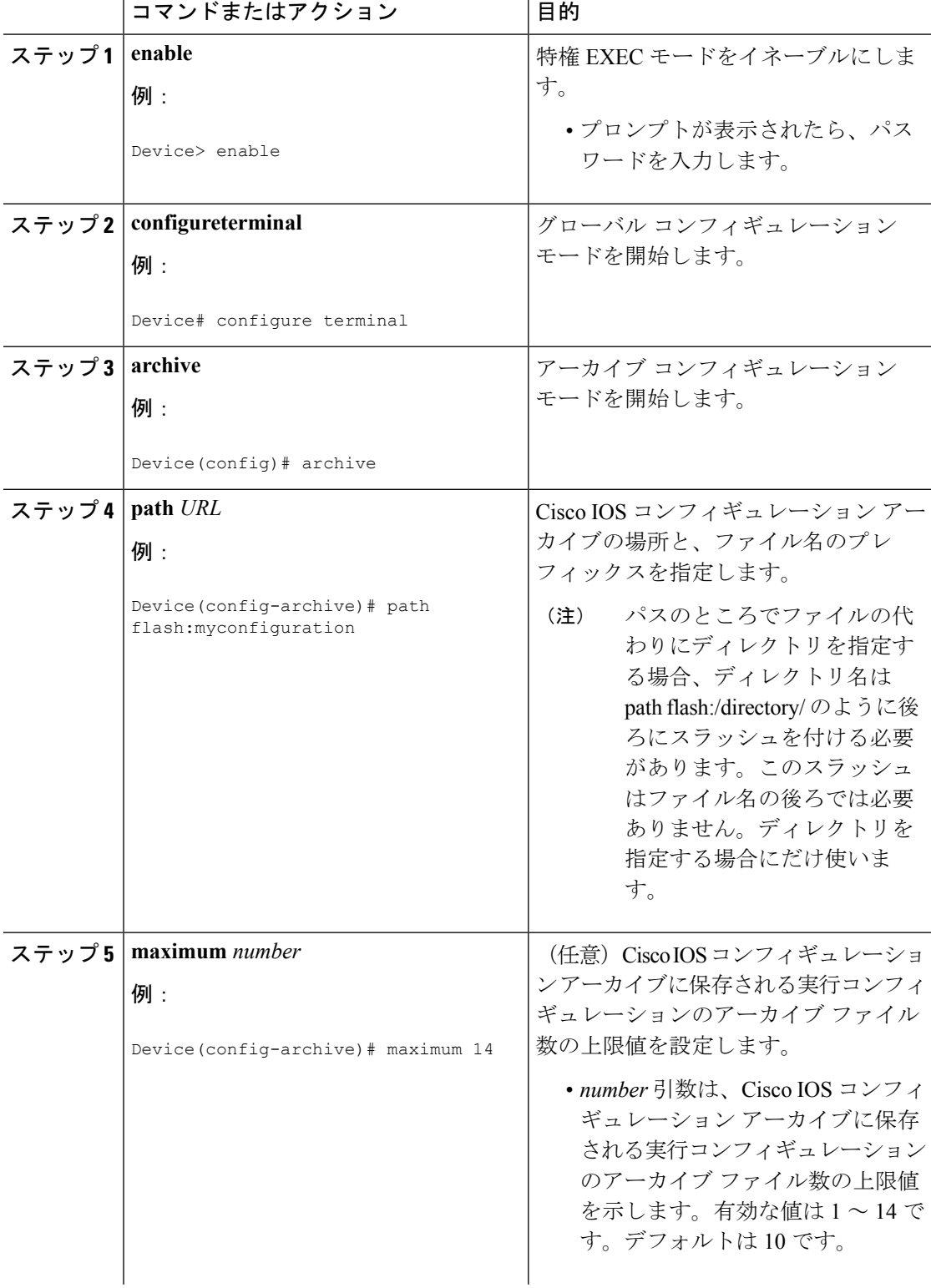

т

手順

Ι

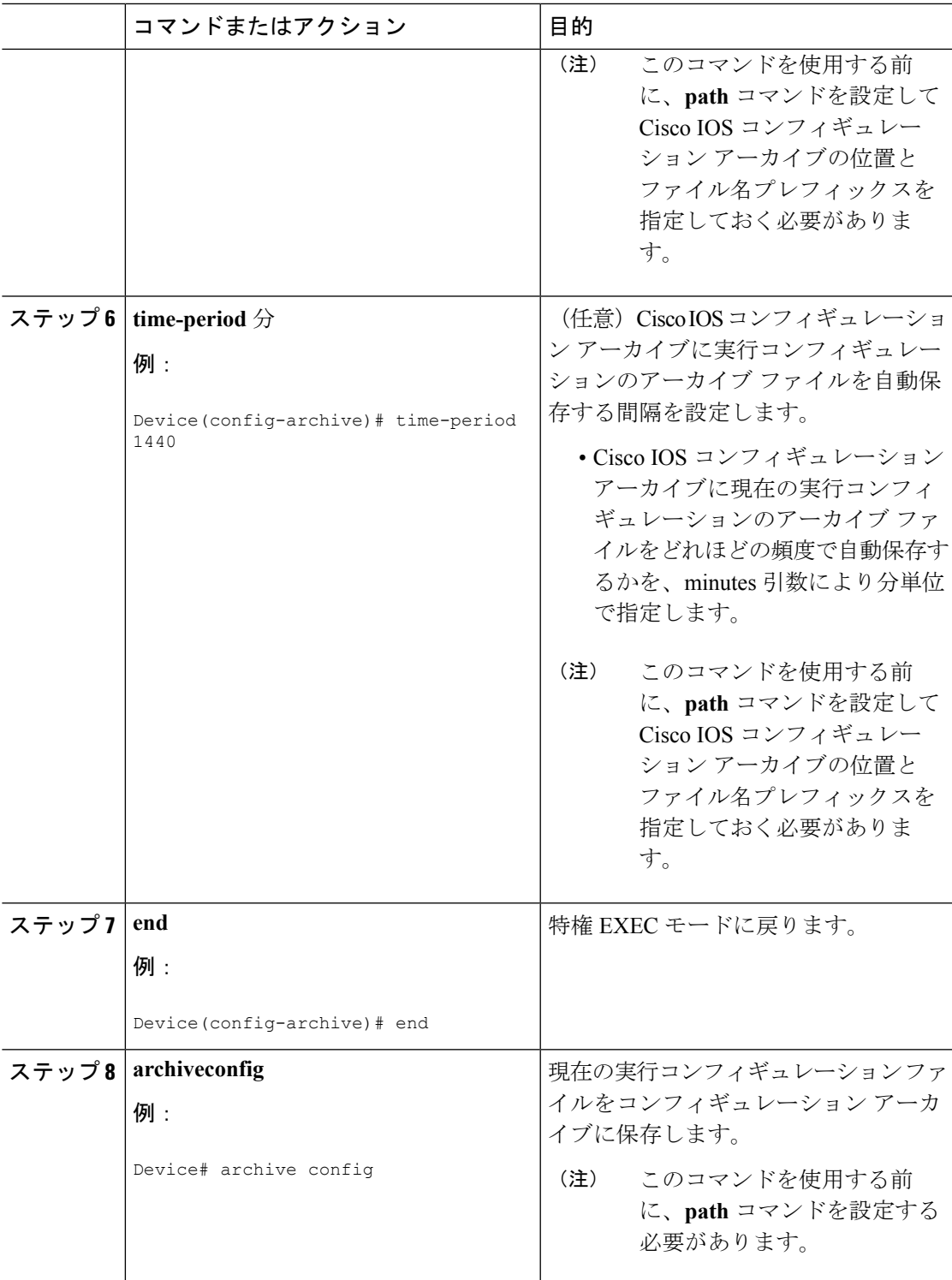

## コンフィギュレーションの置換またはロールバックの実行(**CLI**)

保存された Cisco IOS コンフィギュレーション ファイルで現在の実行コンフィギュレーション ファイルを置換するには、次の作業を実行します。

(注)

この手順の前に、コンフィギュレーションアーカイブを作成しておく必要があります。詳細に ついては、[コンフィギュレーションアーカイブの作成\(](#page-4-1)CLI)を参照してください。次に、現 在の実行コンフィギュレーションで問題が生じた場合に、アーカイブしておいたコンフィギュ レーションに戻す手順の詳細を示します。

#### 手順

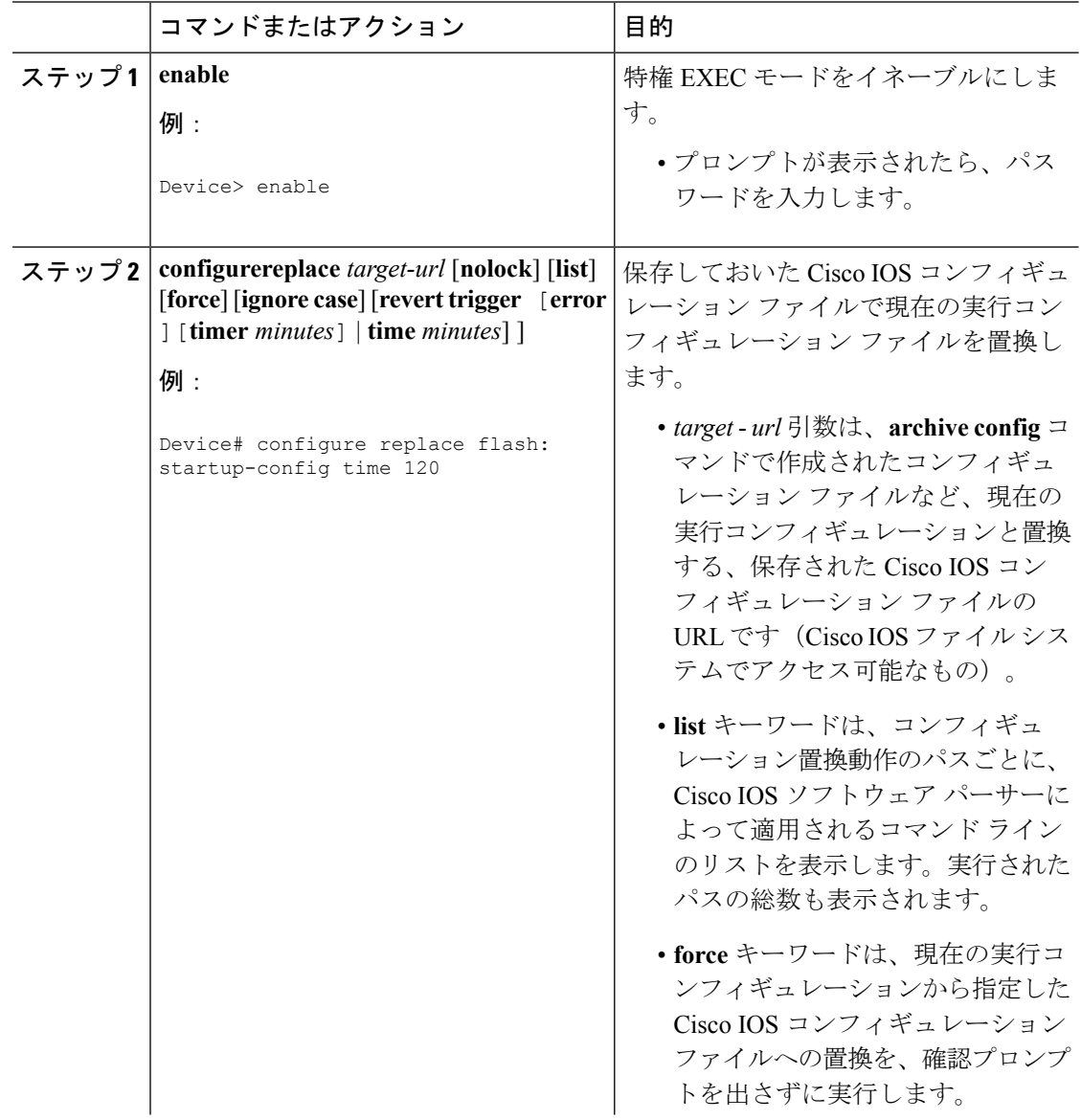

Ι

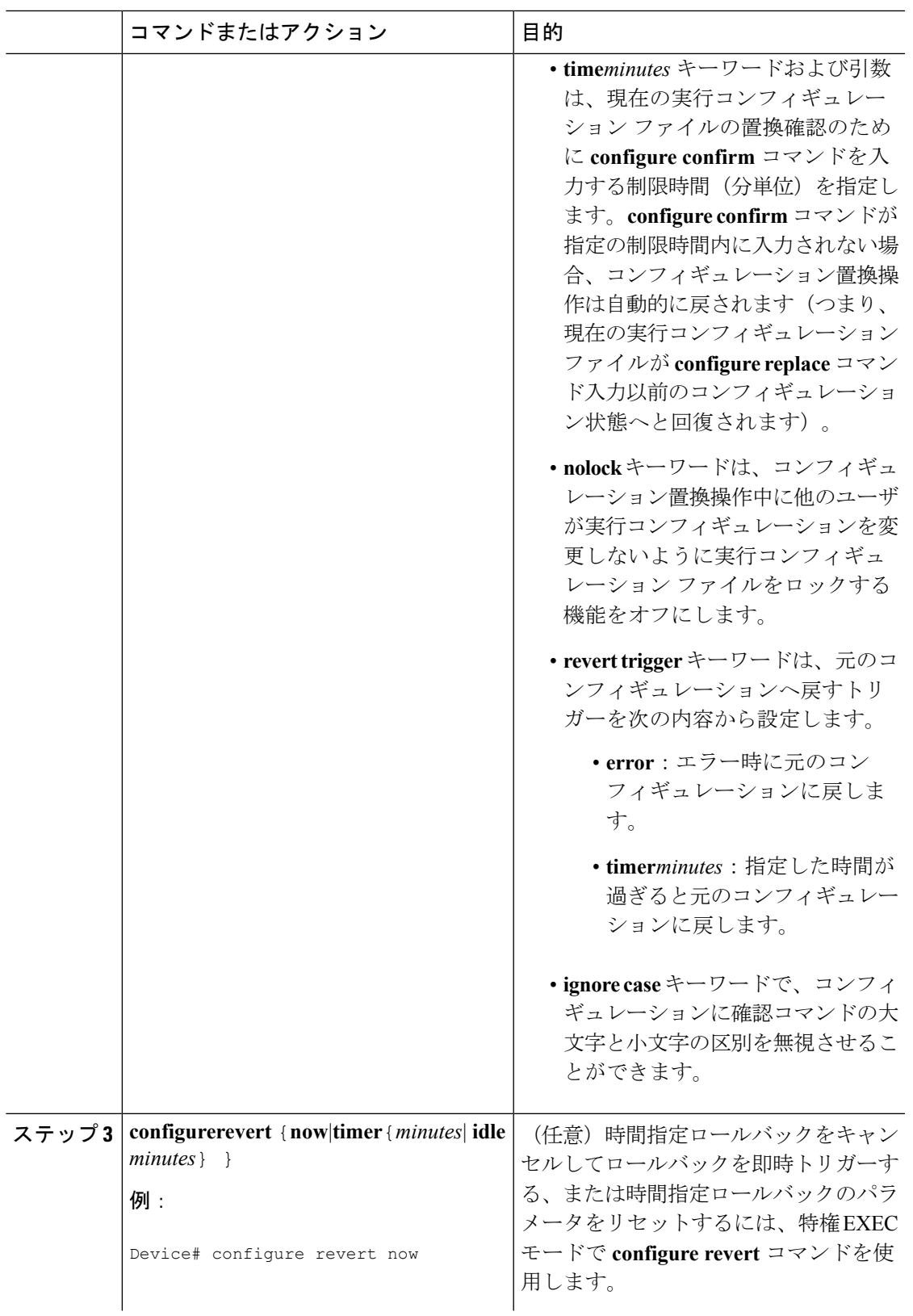

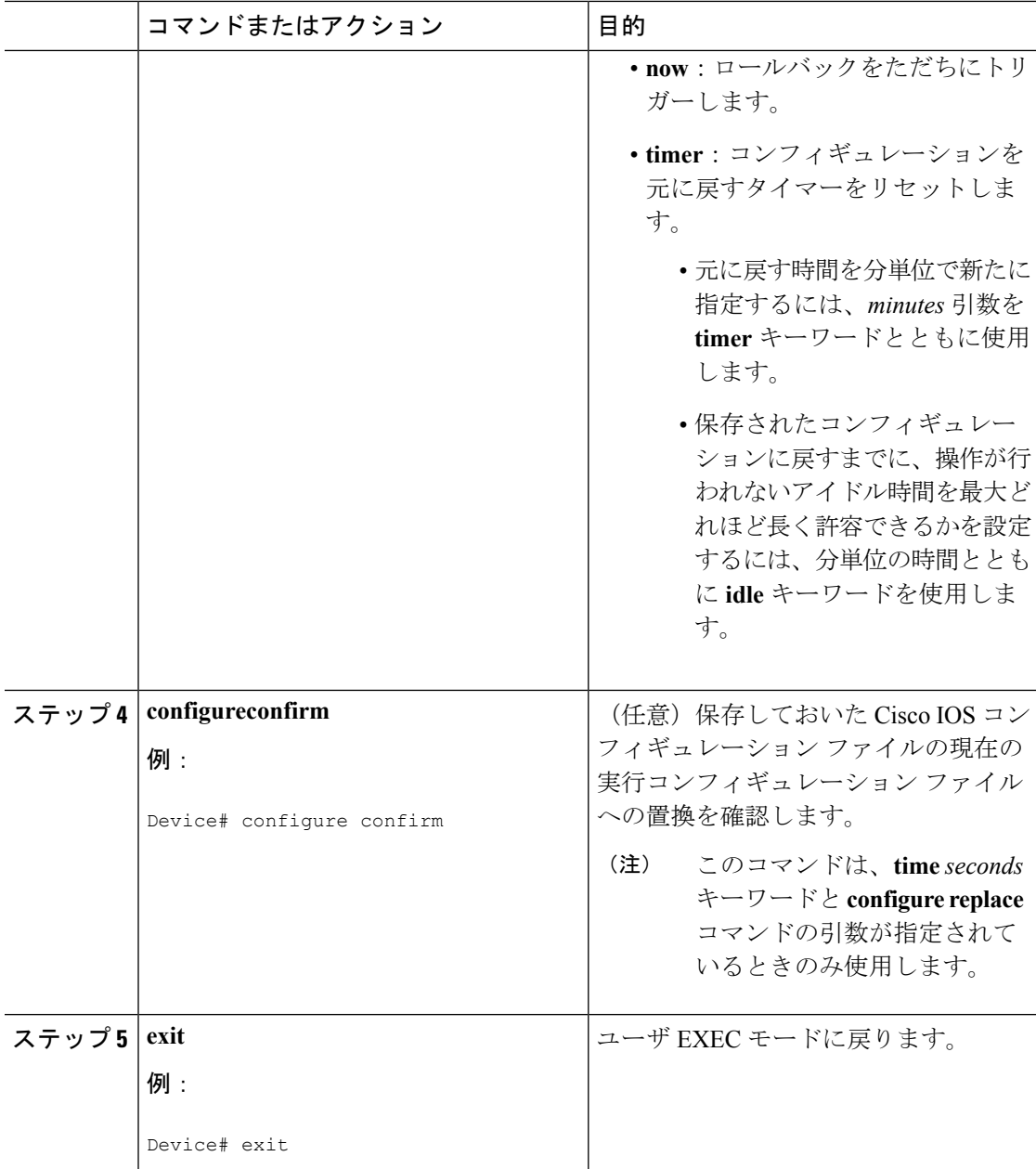

## 機能のモニタリングおよびトラブルシューティング(**CLI**)

コンフィギュレーションの置換とロールバック機能をモニタおよびトラブルシューティングす るには、この手順を実行します。

手順

ステップ **1 enable**

このコマンドを使用して、特権EXECモードをイネーブルにします。プロンプトが表示された ら、パスワードを入力します。

例:

Device> **enable** Device#

#### ステップ **2 showarchive**

Cisco IOS コンフィギュレーション アーカイブに保存されているファイルに関する情報を表示 するには、次のコマンドを使用します。

例:

```
Device# show archive
There are currently 1 archive configurations saved.
The next archive file will be named flash:myconfiguration-2
Archive # Name
   \Omega1 flash:myconfiguration-1 <- Most Recent
   \mathcal{L}3
   4
   5
   6
   7
   8
   9
   10
   11
   12
   13
   14
```
次に、実行コンフィギュレーションのアーカイブファイルをいくつか保存した状態で**showarchive** コマンドを使用した場合の出力例を示します。この例では、保存されるアーカイブファイルの 最大数が 3 に設定されています。

#### 例:

```
Device# show archive
There are currently 3 archive configurations saved.
The next archive file will be named flash:myconfiguration-8
Archive # Name
  0
  1 :Deleted
  2 :Deleted
  3 :Deleted
  4 :Deleted
  5 flash:myconfiguration-5
  6 flash:myconfiguration-6
  7 flash:myconfiguration-7 <- Most Recent
  8
  9
  10
  11
  12
  13
  14
```
#### ステップ **3 debugarchiveversioning**

このコマンドを使用して、Cisco IOS コンフィギュレーション アーカイブのアクティビティの デバッグを有効にして、コンフィギュレーションの置換とロールバックをモニタおよびトラブ ルシューティングします。

例:

```
Device# debug archive versioning
Jan 9 06:46:28.419:backup_running_config
Jan 9 06:46:28.419:Current = 7
Jan 9 06:46:28.443:Writing backup file flash:myconfiguration-7
Jan 9 06:46:29.547: backup worked
```
#### ステップ **4 debugarchiveconfigtimestamp**

このコマンドを使用して、コンフィギュレーション置換操作の各必須段階の処理時間、および 操作中のコンフィギュレーション ファイルのサイズのデバッグをイネーブルにします。

#### 例:

```
Device# debug archive config timestamp
Device# configure replace flash:myconfiguration force
Timing Debug Statistics for IOS Config Replace operation:
      Time to read file usbflash0:sample_2.cfg = 0 msec (0 sec)
      Number of lines read:55
      Size of file :1054
Starting Pass 1
      Time to read file system:running-config = 0 msec (0 sec)
      Number of lines read:93
      Size of file :2539
       Time taken for positive rollback pass = 320 msec (0 sec)
      Time taken for negative rollback pass = 0 msec (0 sec)
      Time taken for negative incremental diffs pass = 59 msec (0 sec)
      Time taken by PI to apply changes = 0 msec (0 sec)
      Time taken for Pass 1 = 380 msec (0 sec)
Starting Pass 2
      Time to read file system:running-config = 0 msec (0 sec)
      Number of lines read:55
      Size of file :1054
      Time taken for positive rollback pass = 0 msec (0 sec)
      Time taken for negative rollback pass = 0 msec (0 sec)
       Time taken for Pass 2 = 0 msec (0 sec)
Total number of passes:1
Rollback Done
```
#### ステップ **5 exit**

このコマンドを使用して、ユーザ EXEC モードに戻ります。

#### 例:

Device# **exit** Device>

## <span id="page-12-0"></span>コンフィギュレーションの置換とロールバックの設定例

## コンフィギュレーション アーカイブの作成

次の例は、Cisco IOS コンフィギュレーション アーカイブの初期設定を実行する方法を示して います。この例では、flash:myconfiguration がコンフィギュレーション アーカイブの保存位置 およびファイル名のプレフィックスとして設定され、保存するアーカイブ ファイルが最大 10 個に設定されます。

```
configure terminal
!
archive
path flash:myconfiguration
maximum 10
end
```
## 現在の実行コンフィギュレーションを保存された **Cisco IOS** コンフィ ギュレーション ファイルで置換

次の例では、flash:myconfiguration という名前で保存された Cisco IOS コンフィギュレーション ファイルで現在の実行コンフィギュレーションを置換する方法を示します。**configurereplace** コマンドでは、確認プロンプトでインタラクティブに操作を進めます。

```
Device# configure replace flash:myconfiguration
This will apply all necessary additions and deletions
to replace the current running configuration with the
contents of the specified configuration file, which is
assumed to be a complete configuration, not a partial
configuration. Enter Y if you are sure you want to proceed. ? [no]: Y
Total number of passes: 1
Rollback Done
```
次の例では、コンフィギュレーション置換操作中に適用されるコマンドラインを表示するため に、**list** キーワードを指定しています。

```
Device# configure replace flash:myconfiguration list
This will apply all necessary additions and deletions
to replace the current running configuration with the
contents of the specified configuration file, which is
assumed to be a complete configuration, not a partial
configuration. Enter Y if you are sure you want to proceed. ? [no]: Y
!Pass 1
!List of Commands:
no snmp-server community public ro
snmp-server community mystring ro
end
```

```
Total number of passes: 1
Rollback Done
```
## スタートアップ コンフィギュレーション ファイルへの復帰

次の例に、**configure replace** コマンドを使用して Cisco IOS スタートアップ コンフィギュレー ション ファイルへ復帰する方法を示します。この例は、オプションの **force** キーワードを使用 して、インタラクティブ ユーザ プロンプトをオーバーライドする方法を示しています:

Device# **configure replace flash:startup-config force** Total number of passes: 1 Rollback Done

## **configure confirm** コマンドを使用したコンフィギュレーション置換操 作の実行

次に、**configure replace** コマンドを **time** *minutes* キーワードおよび引数と共に使用する例を示 します。現在実行中のコンフィギュレーションファイルの置換を実行するには、指定の制限時 間内に **configure confirm** コマンドを入力する必要があります。**configure confirm** コマンドが指 定の制限時間内に入力されない場合、コンフィギュレーション置換操作は自動的に戻されます (つまり、現在実行中のコンフィギュレーションファイルが**configure replace**コマンド入力以 前のコンフィギュレーション状態へと回復されます)。

Device# **configure replace flash:startup-config time 120** This will apply all necessary additions and deletions to replace the current running configuration with the contents of the specified configuration file, which is assumed to be a complete configuration, not a partial configuration. Enter Y if you are sure you want to proceed. ? [no]: **Y** Total number of passes: 1 Rollback Done Device# **configure confirm**

次に、**configure revert** コマンドを **timer** キーワードとともに使用する例を示します。時間指定 ロールバックをキャンセルしてロールバックを即時トリガーする、または時間指定ロールバッ クのパラメータをリセットするには、**configure revert** コマンドを入力する必要があります。

Device# **configure revert timer 100**

## コンフィギュレーション ロールバック操作の実行

次の例は、現在実行中のコンフィギュレーションへの変更を行い、その変更をロールバックす る方法を示しています。コンフィギュレーションロールバック操作の一部として、ファイルに 変更を加える前に現在の実行コンフィギュレーションを保存する必要があります。この例で は、現在実行中のコンフィギュレーションの保存に **archive config** コマンドが使用されていま す。**configure replace** コマンドで生成された出力は、ロールバック操作を完了するために 1 つ のパスのみが実行されたことを示します。

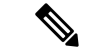

**archive config** コマンドを使用する前に、**path** コマンドで Cisco IOS コンフィギュレーション アーカイブのファイルの位置とファイル名のプレフィックスを指定する必要があります。 (注)

次のように、設定アーカイブの現在実行中のコンフィギュレーションを保存します。

archive config

それから、次の例に示すようにコンフィギュレーションの変更を入力します。

configure terminal ! user netops2 password rain user netops3 password snow  $e^{x+i}$ 

実行コンフィギュレーション ファイルに変更を加えた後、それらの変更をロールバックさせ て、変更前のコンフィギュレーションに戻したくなったとします。**show archive** コマンドは、 交換ファイルとして使用される設定のバージョンを確認するために使用されます。次の例に示 すように、**configure replace** コマンドは交換コンフィギュレーション ファイルへ戻すために使 用されます。

```
Device# show archive
There are currently 1 archive configurations saved.
The next archive file will be named flash:myconfiguration-2
 Archive # Name
   \Omega1 flash:myconfiguration-1 <- Most Recent
   2
   3
   4
   5
   6
   7
   8
   9
   10
Device# configure replace flash:myconfiguration-1
Total number of passes: 1
Rollback Done
```
# <span id="page-14-0"></span>コンフィギュレーションの置換およびコンフィギュレー ションのロールバックの機能履歴と情報

次の表に、このモジュールで説明した機能に関するリリース情報を示します。この表は、ソフ トウェア リリース トレインで各機能のサポートが導入されたときのソフトウェア リリースの みを示しています。その機能は、特に断りがない限り、それ以降の一連のソフトウェアリリー スでもサポートされます。

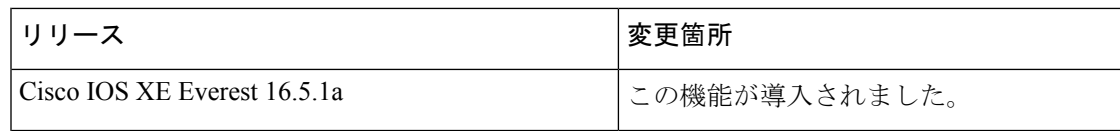

 $\overline{\phantom{a}}$